可至中國信託學費代收網站→學生繳費作業→繳費證明單查詢列印項下查詢。 網址: [https://school.ctbcbank.com/cstu/get\\_school\\_list.do?cert=Y](https://school.ctbcbank.com/cstu/get_school_list.do?cert=Y)

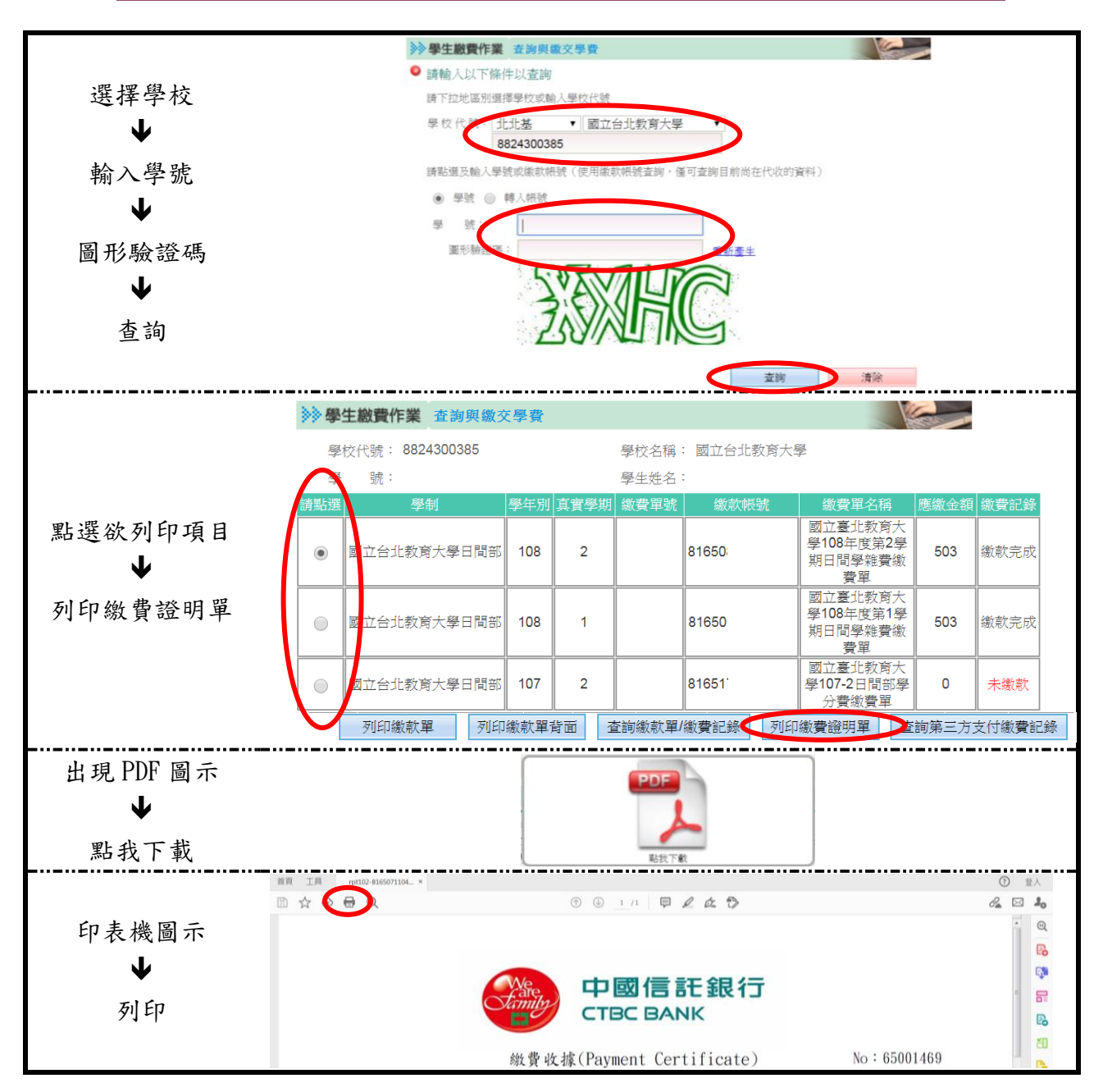

1.如何列印繳費證明單? 若您己完成繳費,且[繳費記錄]欄位為【繳款完成】,請直接點選「列印繳費證明 單」。

- 2.請問信用卡繳費後如何取得繳費證明單?
- 繳 信用卡繳費後需 2 個銀行工作日的作業處理時間,待本行與學校完成帳務處理作
- 費 證 業,當[繳費記錄]欄位內顯示[繳款完成]時,您可點選「列印繳費證明單」,以取 得繳費證明單。
- 明 3.請問可以列印從前已經繳款之繳費證明單嗎?
- 單 本行學費代收網保留最近四個學期的繳費證明單,您可隨時上網點選列印繳費證明 單。
	- 4.若是以 ATM 或信用卡繳交學雜費,請問要拿什麼憑證向學校證明已經繳交學雜費? 若您以 ATM 或信用卡完成繳費,且在本行學費代收網之[繳費記錄]欄位為【繳款完 成】,請直接點選「列印繳費證明單」,您可利用該繳費證明單以玆證明。